#### **IMPLEMENTASI TEKNOLOGI** *AUGMENTED REALITY* **(AR) PADA APLIKASI SMART BOOK REAKSI REDOKS DAN ELEKTROKIMIA MENGGUNAKAN METODE** *MARKER BASED TRACKING* **BERBASIS** *DESKTOP*

**Ferry Krisnandry <sup>1</sup> , Syamsul Bahri<sup>2</sup>**

1,2Jurusan Rekayasa Sistem Komputer; Fakultas MIPA Universitas Tanjungpura Jalan Prof. Dr. H. Hadari Nawawi Pontianak Telp./Fax : (0561) 577963 e-mail: <sup>1</sup> [ferrykrisnandry@gmail.com,](mailto:iqbalsiskom10@gmail.com) <sup>2</sup>[syamsul.bahri@siskom.untan.ac.id](mailto:2syamsul.bahri@siskom.untan.ac.id)

#### **ABSTRAK**

*Augmented Reality* (*AR*) merupakan sebuah teknologi digital yang mampu menggabungkan objek maya di dalam dua dimensi (*2D*) atau tiga dimensi (*3D*) kedalam lingkungan nyata secara bersama atau *real time*. Salah satu implementasi *AR* pada bidang media pembelajaran adalah aplikasi *Smart Book* Reaksi *Redoks* Dan *Elektrokimia* Menggunakan Metode *marker Based tracking* berbasis *Desktop*. Pengembangan aplikasi ini bertujuan untuk membuat media buku reaksi redoks dan elektrokimia yang ada dilengkapi dengan *Smart Book* sebagai media pembelajaran tambahan yang menampilkan animasi 3D secara lebih nyata dan interaktif dengan menggukan teknologi Augmented Reality, untuk memberikan ketertarikan terhadap siswa dalam mempelajari reaksi redoks dan elektrokimia. Perangkat lunak yang dibangun memanfaatkan teknologi *Augmented Reality* (*AR*) sehingga dapat menjadi salah satu media pembelajaran interaktif didalam mempelajari reaksi redoks dan elektrokimia. Pada pengembangan aplikasi *Smart Book*  Reaksi *Redoks* Dan *Elektrokimia* Menggunakan Metode *marker Based tracking* berbasis *Desktop* dengan model yang digunakan adalah model *waterfall*. Hasil akhir projek ini berupa buku yang berisikan materi pembelajaran dan gambar yang terkait dengan mata pelajaran reaksi redoks dan elektrokimia.

*Kata kunci: elektrokimia, redoks, Augmented reality, marker*

#### **1. PENDAHULUAN**

Ilmu kimia secara umum berhubungan dengan struktur senyawa dan konsep-konsep abstrak yang tidak dapat diamati oleh mata. Karakteristik ilmu kimia diperlihatkan oleh representasi kimia yang terdiri dari tiga level yaitu level makroskopik, submikroskopik dan simbolik. Level makroskopik berisi representasi dari fenomena yang terjadi dapat diamati langsung. Level submikroskopik berisi level partikel yang digunakan untuk menggambarkan partikulat dari suatu fenomena kimia seperti pergerakan elekton, molekul, dan atom [1]. Level simbolik berisi representasi dari fenomena kimia yang menggunakan tanda, gambar, aljabar, persamaan kimia, dan bentuk perhitungan.

P ada dasarnya ketiga level representasi kimia yang terdiri dari level makroskopik, level

submikroskopik dan level simbolik harus saling dikaitkan satu sama lain supaya dapat membangun konsep yang utuh dalam suatu materi kimia. Beberapa studi menunjukkan bahwa mayoritas siswa menengah atas mengalami kesulitan dalam menafsirkan representasi kimia. Kesulitan ini dapat memberikan dampak yang kurang baik bagi pemahaman siswa terhadap konsep-konsep kimia karena pada dasarnya fakta-fakta dan konsep kongkrit. Selain itu, penguasaan konsep dalam kimia sangat penting untuk menunjang konsepkonsep berikutnya [2]. Konsep merupakan batubatu pembangun (*building blocks*) dalam berfikir. Oleh karena itu, pembelajaran kimia yang dalam proses pembelajarannya tidak melibatkan ketiga level representasi kimia tersebut akan menyebabkan kesulitan siswa dalam memahami

konsep kimia [3]. Aplikasi *Smart Book* reaksi redoks dan elektrokimia ini menggunakan teknologi *Augmented Reality*, karena dengan menggunakan teknologi *Augmented Reality* ini dapat memungkinkan pengguna melihat reaksi kimia yang terjadi secara lebih nyata dengan memproyeksikan objek dalam bentuk 3D (tiga dimensi). Teknologi AR ini juga dapat menambah nilai dari penyampaian informasi menjadi lebih tinggi. *Augmented Reality* (AR) adalah suatu teknik yang memperluas lingkungnan dunia nyata dengan beberapa objek virtual yang muncul dalam pandangan user. *Augmented Reality* memungkinkan objek 3D virtual diintegrasikan kedalam lingkungan nyata secara real-time. Teknologi akan digabungkan kedalam suatu buku untuk menghasilkan buku yang lebih menarik dalam mempelajari reaksi redoks dan elektrokomia bagi siswa kelas 12. Aplikasi ini berbasis desktop, karena di SMA sudah tersedia fasilitas laboratorium khusus komputer sehingga pengguna dapat memperlajari materi dengan baik. Aplikasi ini menggunakan metode *marker based tracking* karena marker yang digunakan adalah sebuah gambar berwarna hitam dan putih.

Dipilihnya metode ini karena pengenalan marker yang digunakan dalam smart book ini dapat menampilkan animasi reaksi redoks dan elektrokimia dalam bentuk 3D dan terdapat penjelasan tentang materi tersebut. Dalam pembangunan smart Book ini dapat diharapkan dapat menjadi solusi bagi guru yang mengajar untuk memberikan suatu media belajar yang interaktif kepada siswa dengan lebih baik. Maka penelitian ini diwujudkan sebagai bahan penyusun skripsi yang berjudul "Implementasi Teknologi Augmented Reality (AR) Pada Aplikasi Smart Book Reaksi Redoks Dan Elektrokimia Menggunakan Metode *Marker Based Tracking* berbasis Desktop."

## **2. TINJAUAN PUSTAKA**

Penelitan ini menggunakan referensireferensi mengenai teori, konsep dan metode yang digunakan.

## 2.1 *Augmented Reality*

*Augmented Reality* sebagai penggabungan benda-benda nyata dan maya di lingkungan nyata, berjalan secara interaktif dalam waktu nyata, dan terdapat integrasi antar benda dalam tiga dimensi, yaitu benda maya terintegrasi dalam dunia nyata. Tidak seperti realitas maya yang sepenuhnya menggantikan kenyataan, namun *Augmented Reality* hanya menambahkan atau melengkapi kenyataan [4]. *Augmented Reality* sebagai sistem yang memiliki karakteristik sebagai berikut :

- a. Menggabungkan lingkungan nyata dan virtual
- b. Berjalan secara interaktif dalam waktu nyata
- c. Integasi dalam tiga dimensi (3D)

Penggabungan objek nyata dan virtual dimungkinkan dengan teknologi *display* yang sesuai, interaktivitas dimungkinkan melalui perangkat-perangkat input tertentu. Jika menelisik lebih dalam, sesungguhnya AR berbeda dengan *Virtual Reality. Virtual Reality*  adalah teknologi yang memungkinkan seseorang melakukan simulasi terhadap suatu objek nyata dengan menggunakan komputer yang mampu membangkitkan suasana tiga dimensi (3D) sehingga membuat pemakai seolah-olah terlibat secara fisik. AR merupakan variasi *Virtual Environments* (VE), atau yang lebih dikenal dengan istilah *Virtual Reality* (VR).

2.2 FLARToolKit

FLARToolKit adalah sebuah pustaka / *llibrary* untuk aplikasi *Augmented Reality* yang berbasiskan *flash* (*action script* 3). FLARToolKit merupakan keturunan dari NyARToolKit berbasiskan java yang di turunkan dari ARToolKit. FLARToolKit dibuat untuk menjebatani *para web developer* yang ingin menerapkan teknologi *Augmented Reality.*  FLARToolKit dibuat oleh Saqoosha atau yang bernama asli Tomohiko Koyama, seorang *developer Flash* dan CTO dari perusahaan Katamari. Versi Rilisnya pertamakali diluncurkan pada Mei 2008.

2.2.1 Proses Proses Pada FLARToolKit

Prinsip dasar dari FLARToolKit adalah pendeteksian *marker*. secara garis besar FLARToolKit melakukan langkah-langkah berikut untuk membuat *Augmented Reality.*

- 1. Mengambil gambar dari *webcam* Langkah pertama yang dilakukan FLARToolKit yaitu mengambil gambar dari *webcam*.
- 2. Binarisasi citra masukan

Setelah mengambil gambar dengan *webcam*, kemudian gambar tersebut diubah menjadi gambar *grayscale*, kemudian diubah menjadi gambar biner. Gambar *biner* yaitu gambar yang hanya mempunyai dua nilai derajat keabuan yaitu hitam dan putih.

3. Pelabelan

Setelah gambar diubah menjadi biner, langkah yang ketiga yaitu pelabelan. Pelabelan yaitu langkah menemukan area yang berdampingan dalam citra yang di*treshold,* khususnya dalam area di bawah *threshold* (area yang lebih gelap). Area yang berdampingan diberi tanda dengan warna yang berbeda dengan tuuan untuk mengidentifikasi area. Setiap area putih ditandai dengan warna yang berbeda.

- 4. Pencarian area persegi Setelah proses pelabelan selesai langkah selanjutnya, FLARToolKit mencari area yang kemudian ditandai sebagai persegi *(marker outline).*
- 5. Penyesuaian Pola/*marker*

Setelah semua area persegi ditandai, FLARToolKit menganalisa citra yang berada di dalam persegi dan membandingkan polanya dengan sekumpulan pola yang telah ditentukan (pencocokan pola). FLARToolKit mengestrakan pola di dalam persegi menggunakan transformasi homography. FLARToolKit memberikan sebuah nilai 'confidence' kepada setiap pola yang cocok, jika kecocokannya di atas nilai yang telah ditemukan maka polanya dinyatakan cocok.

6. Render objek 3D

Setelah selesai melakukan langkah-langkah tersebut, langkah terakhir yaitu render objek 3D dapat dilihat pada Gambar 1

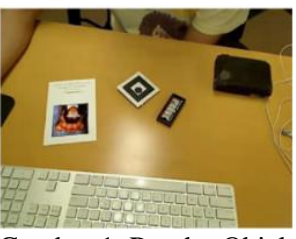

Gambar 1. Render Objek

## *Tresholding*

.

[Parameter kunci dalam proses](http://pc/Documents/wari8888) *thresholding* [adalah pilihan dari nilai ambang batas. Pengguna](http://pc/Documents/wari8888)  [dapat secara manual memilih nilai ambang, atau](http://pc/Documents/wari8888)  algoritma *thresholding* [dapat menghitung nilai](http://pc/Documents/wari8888)  [secara otomatis, yang dikenal sebagai](http://pc/Documents/wari8888)  *thresholding* [otomatis. Sebuah metode sederhana](http://pc/Documents/wari8888)  [akan memilih mean atau median nilai, dasar](http://pc/Documents/wari8888)  [pemikiran adalah bahwa jika](http://pc/Documents/wari8888) *[pixel](http://pc/Documents/wari8888)* [objek lebih](http://pc/Documents/wari8888)  [terang dari latar belakang, juga harus lebih terang](http://pc/Documents/wari8888)  [dari rata-rata. Sebuah pendekatan yang lebih](http://pc/Documents/wari8888)  [canggih mungkin untuk membuat histrogram dari](http://pc/Documents/wari8888)  [intensitas](http://pc/Documents/wari8888) *[pixel](http://pc/Documents/wari8888)* [gambar dan menggunakan jalur](http://pc/Documents/wari8888)  [lembah sebagai ambang batas. Pendekatan](http://pc/Documents/wari8888)  [histrogram mengasumsikan bahwa ada beberapa](http://pc/Documents/wari8888)  [nilai rata-rata untuk](http://pc/Documents/wari8888) *[pixel](http://pc/Documents/wari8888)* [latar belakang dan](http://pc/Documents/wari8888)  [objek, tetapi bahwa nilai](http://pc/Documents/wari8888) *[pixel](http://pc/Documents/wari8888)* yang sebenarnya memiliki beberapa variasi di sekitar nilai ratarata. Secara umum proses threshoding terhadap citra grayscale bertujuan menghasilkan citra biner, secara matematis dapat ditulis seperti pada gambar persamaan.

## 2.2.3 Marker Based Tracking

Ada beberapa metode yang digunakan pada *Augmented Reality* salah satunya adalah *Marker Based Tracking*. *Marker* biasanya merupakan ilustrasi hitam dan putih persegi dengan batas hitam tebal dan latar belakang putih. *Marker* adalah pola yang dibuat dalam bentuk gambar yang telah dicetak dengan *printer* yang akan dikenali oleh kamera. *Marker* merupakan gambar yang terdiri atas *border outline* dan *pattern image*. *Marker* biasanya dengan warna hitam dan putih. Cara pembuatannya pun sederhana tetapi harus diperhatikan ketebalan *marker* jangan kurang dari 25% dari panjang garis tepi agar pada saat proses deteksi *marker*  dapat lebih akurat.

Ada beberapa metode yang digunakan pada *Augmented Reality* salah satunya adalah *Marker Based Tracking*. *Marker* biasanya merupakan ilustrasi hitam dan putih persegi dengan batas hitam tebal dan latar belakang putih. Ciri-ciri yang umum digunakan untuk mengenali satu atau beberapa obyek di dalam citra adalah ukuran, posisi atau lokasi, dan orientasi atau sudut kemiringan obyek terhadap garis acuan yang digunakan. *Marker* terdapat dua intensitas warna yaitu warna hitam dan putih atau sering disebut sebagai citra biner. Citra biner memisahkan daerah (*region*) dan latar belakang dengan tegas, walaupun potensial munculnya kekeliruan selalu ada [5]. Kekeliruan diini adalah kesalahan mengelompokkan *pixel* kedalam golongannya, apakah *pixel* milik suatu daerah dikelompokkan sebagai latar belakang atau sebaliknya. Kesalahan seperti ini sering disebut dengan *noise*. Warna putih pada *marker*  menunjukkan sebuah warna objek, sedangkan warna hitam menunjukkan latar belakang. Intensitas warna pada suatu objek mempunyai warna yang lebih rendah (gelap), sedangkan latar belakang mempunyai intensitas yang lebih tinggi (terang). Namun pada kenyataannya dapat saja berlaku kebalikannya.

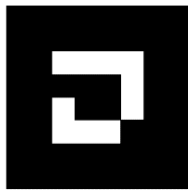

Gambar 2. Contoh Marker

Objek mempunyai intensitas tinggi dan latar belakang mempunyai intensitas rendah. Kombinasi ini biasanya tergantung pada sifaft latar belakang pada saat citra tidak tampil terang sekali (putih) atau gelap sekali (hitam), melainkan di antaranya dengan demikian suatu objek yang sama dapat tampil lebih terang atau lebih gelap daripada latar belakangnya dalam citra, tergantung pada gelap atau terangnya warna yang melatar belakanginya. Ukuran *marker* yang digunakan dapat mempengaruhi penangkapan pola *marker* oleh kamera. Semakin besar ukurahn *marker* semakin jauh jarak yang bisa ditangkap

oleh kamera dalam mendeteksi *marker.* Namun disinilah masalahya, ketika *marker* bergerak emnjauhi kamera, jumlah pixel pada layar kamera menjadi lebih sedikit dan ini bisa mengakibatkan pendeteksian tidak akurat.

## 2.3 Reaksi *Redoks* dan *Elektrokimia*

Reaksi kimia yang disertai perubahan bilangan oksidasi disebut reaksi redoks. Setiap reaksi redoks terdiri atas setengah reaksi reduksi dan setengah reaksi oksidasi. Reduksi adalah penurunan bilangan oksidasi atau penyerapan elektron, sedangkan oksidasi adalah kenaikan bilangan oksidasi atau pelepasan elektron.

## 2.4 *Smart Book*

Buku teks pelajaran adalah buku teks wajib yang digunakan disekolah yang berisikan materi pembelajaran dalam rangka mencapai tujuan pendidikan nasional. Oleh karena itulah, buku teks pelajaran merupakan proses untuk melakukan penilaian yang objektif untuk menjamin mutu isi, metode palajaran, pembahas dan grafiknya. Sedangkan buku pintar (Smart Book) adalah buku yang memuat informasi mengenai suatu bidang pengetahuan sehingga yang membacanya lebih memahami hal tersebut [6].

Dalam penelitian ini memanfaatkan komputer untuk membuat dan menggabungkan teks, gambar, dan animasi dengan menggabungkan perangkat-perangkat tertentu yang dapat memungkinkan pengguna melakukan interaksi. Interaksi adalah suatu fitur yang menonjol dalam multimedia yang memungkinkan pembelajaran yang aktif (*active learning*). Pembelajaran yang aktif tidak saja memungkinkan pengguna melihat atau mendengar (*see* and *hear*) tetapi juga melakukan sesuatu (*do*). Dalam konteks multimedia *do* disini dapat berupa memberikan respon terhadap pertanyaan yang diajukan komputer atau aktif dalam simulasi yang disediakan komputer.

# **3. METODOLOGI PENELITIAN**

## 3.1 Studi Literatur

[Penelitian ini membutuhkan teori-teori](http://pc/Documents/wari8888)  [pendukung untuk membuat](http://pc/Documents/wari8888) *[Smart Book](http://pc/Documents/wari8888)* [dengan](http://pc/Documents/wari8888) 

[menggunakan](http://pc/Documents/wari8888) *Augmented Reality.* [Teori-teori](http://pc/Documents/wari8888)  [pendukung didapatkan dari telaah buku dan](http://pc/Documents/wari8888)  [jurnal yang berkaitan dengan sistem pada](http://pc/Documents/wari8888)  [penelitian ini, seperti teori tentang Reaksi Redoks](http://pc/Documents/wari8888)  [Dan Elektrokimia,](http://pc/Documents/wari8888) *Marker Based tracking.*

#### 3.2 Metode Pengumpulan Data

Tahap pengumpulan data dilakukan didalam pembangunan aplikasi *[Smart Book](http://pc/Documents/wari8888)* [dengan](http://pc/Documents/wari8888)  [menggunakan](http://pc/Documents/wari8888) *Augmented Reality*, diantaranya terdapat gambar (*image*) dua dimensi (*2D*) dan objek tiga dimensi (*3D*).

1. Gambar Dua Dimensi (*2D*)

Gambar dua dimensi (*2D*) akan digunakan sebagai *marker* Augmented Reality (*AR*) dengan format *image* berupa ekstensi *JPG* dan tampilan aplikasi tambahan berformat (\**PNG)*.

2. Objek Tiga Dimensi (*3D*)

Objek tiga dimensi (*3D*) akan digunakan pada tampilan muncul layar monitor sesuai dengan *marker* yang dideteksi oleh perangkat kamera. Aplikasi akan disesuaikan objek tiga dimensi (*3D*) yang akan dipakai dengan ekstensi (\**DAE)*.

3.3 Analisis Kebutuhan

Analisis kebutuhan menggambarkan kebutuhan luar sistem yang diperlukan untuk menjalankan aplikasi yang dibangun. Adapun kebutuhan non-fungsional pada *Smart Book*  Reaksi Redoks dan Elektrokimia ini meliputi kebutuhan perangkat keras, kebutuhan perangkat lunak, dan pengguna sistem yang akan memakai aplikasi.

3.3.1 Kebutuhan Perangkat Keras

Spesifikasi perangkat keras yang dapat digunakan untuk membangun aplikasi pembelajaran struktur atom pada table periodik menggunakan teknologi *Augmented Reality* ini adalah sebagai berikut :

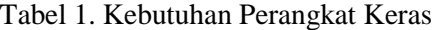

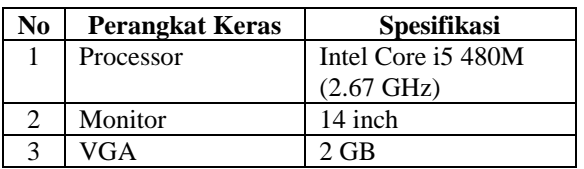

Tabel 2. Kebutuhan Perangkat Keras (lanjutan)

| <b>RAM</b>      | 4 GB    |
|-----------------|---------|
| Hard disk drive | 640 GB  |
| Webcam          | 3 MP    |
| Speaker         | Standar |
| Keyboard dan    | Standar |
| Mouse           |         |

Spesifikasi minimum kebutuhan perangkat keras yang digunakan untuk menjalankan aplikasi *Smart Book* Reaksi Redoks dan Elektrokimia menggunakan teknologi *Augmented Reality* ini adalah sebagai berikut :

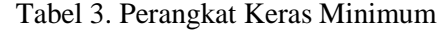

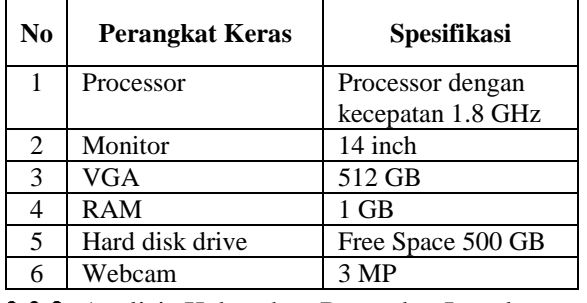

Analisis Kebutuhan Perangkat Lunak

Analisis perangkat lunak atau *software*  merupakan hal yang terpenting dalam mendukung kinerja sebuah sistem. Perangkat lunak digunakan dalam sebuah sistem merupakan perintah-perintah yang memberikan kepada perangkat keras agar dapat saling berinteraksi di antara keduanya. Perangkat lunak yang dapat digunakan untuk membangun aplikasi *Smart Book* Reaksi Redoks dan Elektrokimia menggunakan teknologi *Augmented Reality* ini adalah sebagai berikut :

Tabel 4. Kebutuhan Perangkat Lunak

| N <sub>0</sub> | Perangkat<br>Lunak | <b>Spesifikasi</b>                                       |
|----------------|--------------------|----------------------------------------------------------|
|                | Sistem Operasi     | Windows 8.1                                              |
| 2              |                    | Tool Pembangun Adobe Flash CS3, Adobe<br>Flash Builder 4 |
| 3              | <b>Tool Desain</b> | Adobe Photoshop CS3,<br>AutoDesk 3ds Max 2010            |
|                | Tool Compiler      | Adobe Flash Player 10                                    |

3.4 Rancangan Penelitian

Rancangan sistem ini dibangun berdasarkan deteksi atau *tracking* menggunakan

metode deteksi citra dan citra yang digunakan adalah *marker*. Sistem ini bekerja berdasarkan Prinsip bahwa *webcam* yang telah dikalibrasi akan mendeteksi *marker* yang diberikan, kemudian setelah mengenali dan menandai pola *marker*, *webcam* akan melakukan perhitungan apakah *marker* sesuai dengan database yang dimiliki. Bila tidak, maka informasi *marker* tidak akan diolah, tetapi bila sesuai maka informasi *marker* akan digunakan untuk me-*render* dan menampilkan objek 3D atau animasi yang telah dibuat sebelumnya. Untuk diagram blok perancangan sistem dapat dilihat pada Gambar 3.

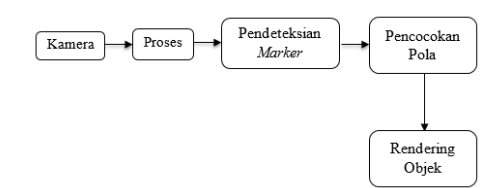

Gambar 3. Diagram Blok Alur Kerja Aplikasi

#### *Use Case Diagram*

Digunakan untuk memodelkan atau menggambarkan batasan sistem dan fungsifungsi utamanya. Mendiskripsikan fungsi dari sebuah sistem dari perspektif pengguna, *use case*  bekerja dengan cara mendeskripsikan tipikal interaksi antara pengguna sebuah sistem dengan sistemnya sendiri. *Use case* diagram dapat digunakan untuk diperolehnya kebutuhan pada sistem dan dipahami bagaimana sistem seharusnya bekerja. Pemodelan *use case* untuk aplikasi *Smart Book* Reaksi *Redoks* Dan *Elektrokimia* Menggunakan Metode *Occlusian Based detection* berbasis *Desktop* dapat dilihat pada Gambar 4.

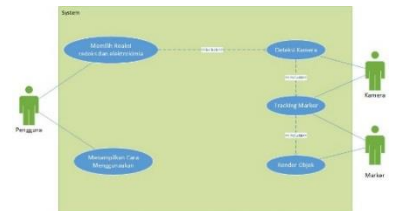

Gambar 4. *Use Case Diagram*

#### 1. Definisi Aktor

Definisi *Actor* berfungsi untuk menjelaskan *Actor* yang terdapat pada *Use Case*  *Diagram.* Definisi aktor diterangkan pada Tabel 4.

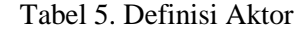

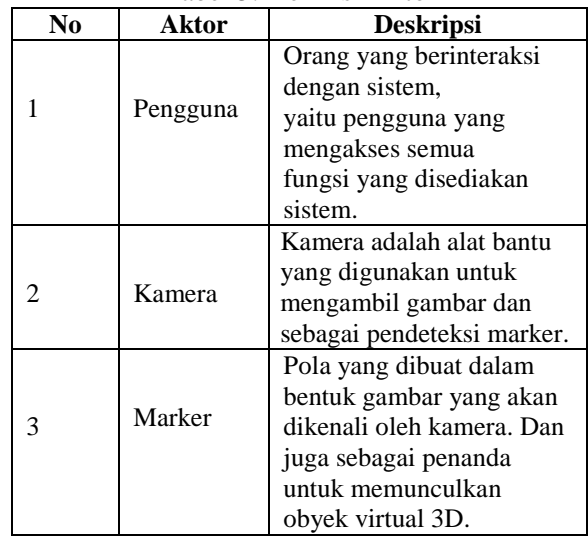

#### 2. Definisi *Use Case*

Definisi *Use Case* berfungsi untuk menjelaskan fungsi *Use case* yang terdapat pada *Use Case Diagram.* Definisi *Use Case*  diteramgkan pada Tabel 5.

| N <sub>0</sub> | Use Case            | <b>Deskripsi</b>        |
|----------------|---------------------|-------------------------|
| 1              | Memilih reaksi      | Fungsionalitas untuk    |
|                | redoks              | menyajikan Reaksi       |
|                | elektrokimia        | Redoks Dan              |
|                |                     | Elektrokimia dalam      |
|                |                     | bentuk 3D               |
| 2              | Menampilkan Cara    | Fungsionalitas untuk    |
|                | Menggunakan         | menampilkan info cara   |
|                |                     | menggunakan             |
|                | Deteksi Kamera      | Fungsionalitas untuk    |
| 3              |                     | mendeteksi              |
|                |                     | ketersediaan kamera     |
|                |                     |                         |
|                |                     | Fungsionalitas untuk    |
| 4              | Tracking Marker     | mendeteksi              |
|                |                     | keberadaan atau         |
|                |                     | Mengenali <i>Marker</i> |
|                |                     | Fungsionalitas untuk    |
| 5              | <i>Render</i> Objek | menampilkan objek ke    |
|                |                     | layar                   |

Tabel 6. Definisi *Use Case*

3.5 Rancangan Antar Muka

Perancangan antarmuka dibutuhkan untuk mewakili keadaan sebenarnya dari aplikasi yang akan dibangun. Pada perancangan antarmuka

aplikasi augmented reality reaksi redoks dan elektrokimia ini menggukan aplikasi balsamiq untuk membuat mockup aplikasi yang lebih baik. Berikut ini contoh perancangan antarmuka yang ada dari aplikasi *Smart Book* Reaksi *Redoks* Dan *Elektrokimia* Menggunakan Metode *Marker Based Tracking* berbasis *Desktop* yang akan dibangun yaitu :

1. Perancangan Antarmuka Halaman Awal

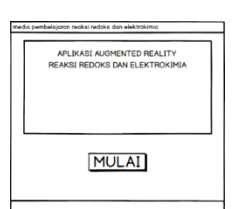

Gambar 5. Halaman Awal 2. Rancangan Antarmuka Menu Utama

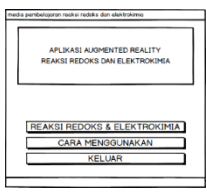

Gambar 6. Menu Utama

3. Rancangan Antarmuka Pilih Materi Reaksi Redoks dan Elektrokimia

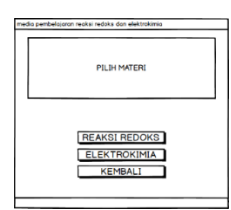

Gambar 7. Rancangan Reaksi Redoks dan Elektrokimia

4. Rancangan Antarmuka Penyajian Materi

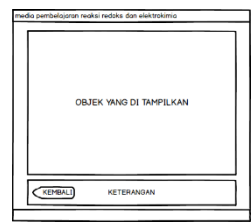

Gambar 8. Rancangan penyajian materi

5. Rancangan *Smart Book* Perancangan buku materi reaksi redoksdan elektrokimia ini dibutuhkan untuk mewakili keadaan sebenarnya dari buku yang akan digunakan. Berikut ini

contoh perancangan buku yang akan digunakan yaitu :

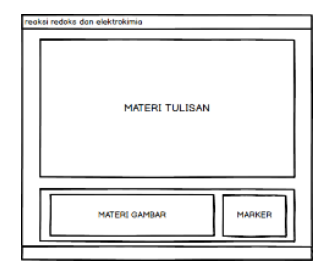

Gambar 9. Rancangan Buku Materi

## **4. IMPLEMENTASI PENGUJIAN**

## 4.1 Implementasi

Implementasi perangkat lunak adalah tahapan dari penerapan kerangka sistem, sehingga sistem dapat dengan mudah untuk dioperasikan. Pada tahap ini akan dijelaskan proses pada implementasi antarmuka, dan implementasi program.

## 4.2 Tampilan Antarmuka Aplikasi

Implementasi perangkat lunak adalah tahapan dari penerapan kerangka sistem, sehingga sistem dapat dengan mudah untuk dioperasikan. Pada tahap ini akan dijelaskan proses pada implementasi antarmuka, dan implementasi program.

## Implementasi Perancangan Antarmuka

Pada tahap ini dilakukan penerapan hasil perancangan antarmuka ke dalam sistem yang dibangun dengan menggunakan perangkat lunak yang telah dipaparkan pada sub bab implementasi perangkat lunak. Berikut ini beberapa tampilan antarmuka yang telah di implementasikan.

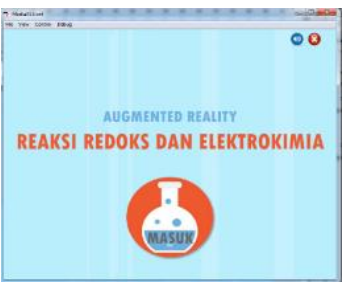

Gambar 10. Antarmuka Halaman Awal Gambar 10. merupakan antarmuka halaman awal. Halaman awal adalah halaman yang pertama kali muncul ketika aplikasi dijalankan. Halaman ini berisi dua tombol yang terletak di pojok kanan atas yaitu tombol musik

yang berfungsi untuk memunculkan atau menghentikan musik, dan tombol keluar yang berfungsi untuk menghentikan aplikasi. Kemudian terdapat tombol masuk yang berada di tengah aplikasi yang berfungsi untuk masuk ke antarmuka menu utama. Antarmuka menu utama ditunjukan oleh Gambar 11.

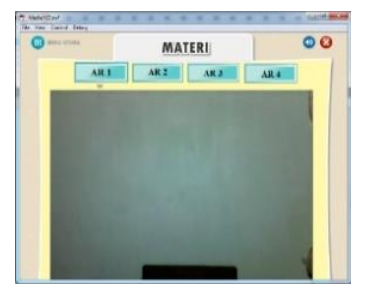

Gambar 11. Antarmuka Halaman Utama

Gambar 11 menunjukan antarmuka halaman utama pada aplikasi. Halaman utama adalah halaman yang muncul setelah pengguna menekan tombol mulai pada halaman awal. Pada halaman ini pengguna dapat memilih menu materi yang berisi menu untuk menampilkan objek AR sesuai dengan materi yang dapat dipilih. Kemudian terdapat juga menu cara menggunakan yang berfungsi untuk menampilkan antarmuka cara menggunakan. Antarmuka halaman pilih materi ditunjukan oleh Gambar 12.

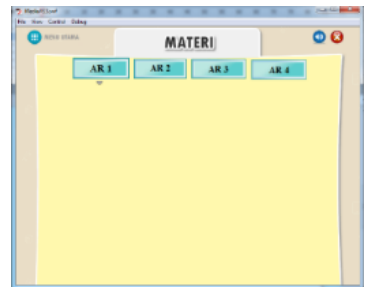

Gambar 12. Antarmuka Pilih Materi

Gambar 12 menunjukan antarmuka halaman pilih materi pada aplikasi. Halaman pilih materi merupakan halaman untuk memilih materi yang disesuaikan dengan marker yang tersedia di dalam buku materi. Setelah pengguna memilih salah satu materi, pengguna akan di arahkan ke menu penyajian materi. Antarmuka penyajian materi pada aplikasi ditunjukan oleh Gambar 13.

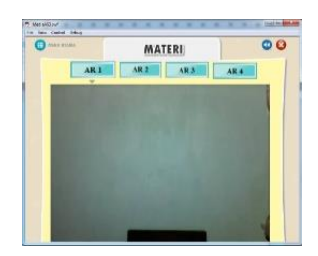

Gambar 13. Antarmuka Penyajian Materi

Setelah salah satu materi terpilih, maka pengguna akan di arahkan ke antarmuka penyajian materi. Antarmuka penyajian materi terdiri dari citra masukan yang berasal dari kamera, dimana citra masukan ini akan di scan secara *real time* oleh sistem untuk mendapatkan hasil pelacakan marker yang di arahkan ke kamera.

Setelah salah satu materi terpilih, maka pengguna akan di arahkan ke antarmuka penyajian materi. Antarmuka penyajian materi terdiri dari citra masukan yang berasal dari kamera, dimana citra masukan ini akan di scan secara *real time* oleh sistem untuk mendapatkan hasil pelacakan marker yang di arahkan ke kamera.

#### Implementasi Program

Program pada penelitian ini dibuat dengan bahasa pemograman *ActionScript 3*. Adapun tahapan tahapan implementasi program *AR* reaksi *redoks* dan *elektrokimia* adalah sebagai berikut :

1. Pembuatan marker

Dalam tahapan proses input *Augmented Reality(AR)* di perlukan sebuah marker dalam tahap proses pengaplikasiannya. Adapun cara dalam dalam pembuatannya adalah dengan membuat sebuah objek persegi empat yang memiliki objek lain di dalamnya baik itu berupa gambar, teks maupun angka dengan latar belakang persegi tersebut. Contoh marker tersebut dapat di lihat seperti pada Gambar 5.5 yang menunjukan bentuk marker. Ukuran marker yang digunakan dalam analisis ini adalah 470 x 480 px serta gambar yang digunakan berupa file format.jpg yang nantinya akan di cetak pada kertas.

Tahapan pembuatan *marker* yaitu menggunakan aplikasi Adobe Photoshop CS6

dengan membuat sebuah objek persegi empat yang memiliki objek lain didalamnya, dan pada kasus ini objek yang terdapat di dalanya yaitu bentuk acak yang akan mewakili satu objek keluaran. Tahap pembuatan *marker* dapat dilihat pada Gambar 14.

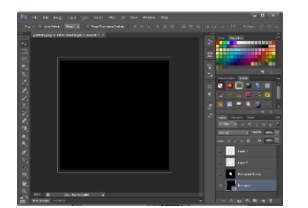

Gambar 14. Pembuatan Objek Persegi Empat Atau *Background* yang akan di jadikan marker

Pada tahapan pembuatan objek persegi empat menggunakan aplikasi *adobe photoshop CS 6* dapat menggunakan fitur *rectangle tool* yang di susun sebanyak 4 *layer*. *Layer* 1 dan *layer* 2 merupakan bentuk dari persegi empat yang memiliki dasar warna hitam. Kemudian *layer* 3 dan *layer* 4 merupakan tanda atau isi marker yang berfungsi mewakili satu objek *3d.* Tahapan pembuatan isi *marker* ditunjukan pada Gambar 15.

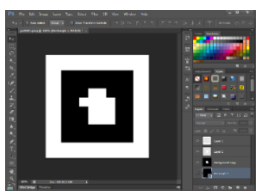

Gambar 15. Pemberian Tanda Atau Isi *Marker*

2. Contoh *Marker* Yang Digunakan

Berikut adalah contoh *marker* yang digunakan untuk menghasilkan objek 3D sesuai dengan penanda yang diberikan.

Tabel 7. Contoh Marker Yang Digunakan

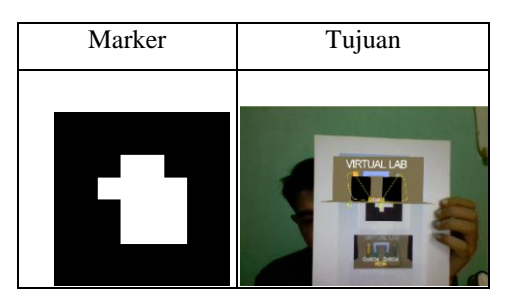

3. Pendeteksian Pelacakan *Marker*

Langkah berikutnya adalah pendeteksian atau pelacakan *marker*, bagian ini berfungsi agar *marker* yang sudah di buat dapat dikenali oleh sistem dengan cara di inisialisasi oleh aplikasi *marker generator.*

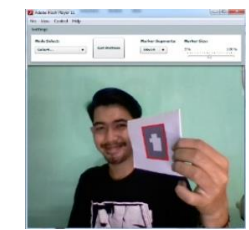

Gambar 16. Pendeteksian Pelacakan *Marker*

Pada tahap ini aplikasi *marker generator* akan melacak setiap bentuk persegi berwana hitam yang di tangkap oleh kamera. Setelah hasil pelacakan sesuai dengan pola persegi marker yang ditampilkan pada kamera selanjutnya adalah menekan tombol *get pattern* seperti pada gambar 17.

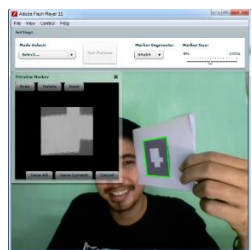

Gambar 17. Hasil Pelacakan *Marker*

Setelah menekan tombol *get pattern* aplikasi *marker generator* akan menampilkan hasil pelacakan isi *marker* yang menjadi ciri khas *marker* tersebut.setelah hasil pelacakan sesuai dengan bentuk asli dari isi marker maka bisa disimpan *file marker* tersebut dengan format (\*patt).

4. Inisialisasi Model *3D*

Pada tahap ini ditentukan marker yang akan digunakan, sumber *input* video nya, dan objek 3D yang akan digunakan. Pada bagian inisialisasi ini, objek 3D diinisialisasi terlebih dahulu karena *loading* objek 3D memerlukan waktu yang cukup lama. Model 3D yang akan ditampilkan di-*load* terlebih dahulu. Agar aplikasi dapat menampilkan objek 3D tertentu tanpa merubah atau membangun ulang aplikasi, diperlukan sebuah *file* konfigurasi untuk menentukan objek 3D yang

akan di-*load* sesuai dengan pola marker yang dideteksi.

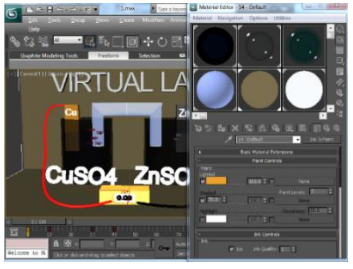

Gambar 18. Proses Pembuatan Objek

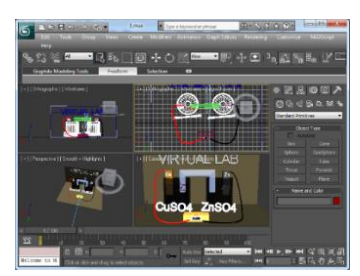

Gambar 19. Proses Pemberian *Texture* Pada Objek

Dalam proses pemodelan objek terdiri dari 3 langkah.

- 1. Menyesuaikan objek 3D dengan animasi atau bentuk yang akan dibuat.
- 2. Memasukan teksture sesuai dengan objek 3D.
- 3. *Mengexport* objek yang sudah dirancang dan dibuat kedalam format collada (\*.DAE).

Pada tahapan ketiga yaitu *mengexport* objek kedalam format collada (\*.DAE), tidak bisa dilakukan secara manual dengan menggunakan export bawaan dari aplikasi 3d pembuat objek. *Export* objek harus terlebih dahulu meng-install applikasi OpenCOLLADA agar objek dapat ditampilkan dan sesuai dengan yang dibuat.

5. Integrasi Program

Pada tahap ini semua *file* pendukung seperti marker dan objek *3D* sudah selesai dibuat. Maka untuk mengintegrasikan *file file* tersebut menjadi aplikasi *AR* reaksi *redoks* dan *elektrokimia* dibutuhkan aplikasi *Adobe Flash CS 6* yang menggunakan bahasa pemrograman *action script* 3. Pada tahap awal adalah dengan membuat satu *file* (\*SWF) yang diberikan *class* untuk mempermudah proses melakukan *coding.* Selanjut nya adalah memanggil *library papervision3D* sehingga *action script* dapat

menggunakan objek 3D. *papervision3D* menggunakan *collada* (\*DAE) untuk mengimpor model *3D* dari aplikasi *3D MAX.*

Implementasi Smart Book

Pada implementasi perangkat keras media cetak yang diberi nama *smart book* Reaksi *Redoks* dan *Elektrokimia* ini dibangun untuk sarana permberian materi reaksi *redoks* dan *elektrokimia* kepada pengguna yang di mana di dalam nya di sisipkan beberapa *marker* sebagai penanda untuk menampilkan *render 3D* objek dari materi yang di pilih pengguna. Dasar dari materi reaksi *redoks* dan *elektrokimia* ini disesuaikan dengan materi reaksi *redoks* dan *elektrokimia* pada buku ajar yang di gunakan di sekolah dan kurikulum yang berjalan sekarang. Pada *smart book* ini menggunakan materi yang di ambil dari buku paket kimia berbasis pendidikan karakter bangsa untuk sma/ma kelas XII yang di terbitkan oleh PT. SEWU. Posisi peletakan *marker* di tempatkan di setiap sub bagian kegiatan ilmiah sehingga dapat membantu untuk memperjelas bagian pratikum.

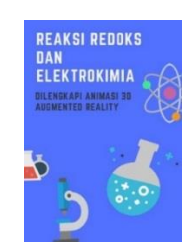

Gambar 20. Antarmuka Cover

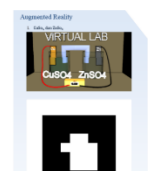

Gambar 21. Antarmuka peletakan marker pada kegiatan ilmiah

#### **5. ANALISA HASIL**

#### 5.1 Analisa

Pengujian sistem dilakukan bertujuan untuk menemukan kesalahan atau kekurangan pada perangkat lunak yang telah diuji. Pengujian bermaksud untuk mengetahui perangkat lunak yang dibuat sudah memenuhi kriteria yang sesuai

dengan tujuan perancangan perangkat lunak tersebut. Dalam penelitian ini pengujian yang dilakukan terhadap sistem yaitu pengujian secara fungsional *(alpha)* dan beta. Metode yang digunakan dalam pengujian ini adalah pengujian *blackbox* yang berfokus pada persyaratan.

# 5.1.1 Pengujian *Blackbox*

Pengujian *blackbox* dilakukan pada sisi pengembangan yang merekam semua kesalahan dan masalah pemakaian. Pengujian *blackbox*  dilakukan pada sebuah lingkungan yang terkendali.

#### 5.1.1 Hasil Pengujian *Blackbox*

Hasil pengujian berisi pemaparan dari rencana pengujian yang telah disusun pada skenario pengujian. Pengujian ini dilakukan secara *blackbox* dengan hanya memperhatikan masukan ke dalam sistem dan keluaran dari masukan tersebut. Berdasarkan rencana pengujian, maka dapat dilakukan pengujian *blackbox* pada aplikasi sebagai berikut:

## 1. Pengujian Tampilan Menu

Pengujian tampil menu merupakan pengujian fungsionalitas untuk menampilkan menu yang telah diterapkan dalam aplikasi, seperti terlihat pada Tabel 7.

| No. | Skenario Uji                | <b>Hasil Yang</b><br><b>Diharapkan</b>           | Hasil<br>Pengujian                                           |
|-----|-----------------------------|--------------------------------------------------|--------------------------------------------------------------|
| 1   | Memilih<br>Tombol<br>Masuk  | Menampilkan<br>menu utama                        | $\lceil \sqrt \rceil$<br>Berfungsi<br>[ ] Tidak<br>Berfungsi |
| 2   | Memilih<br>Tombol<br>Musik  | Menampilkan<br>fungsi on dan<br><i>off</i> musik | $\lceil \sqrt \rceil$<br>Berfungsi<br>[ ] Tidak<br>Berfungsi |
| 3   | Memilih<br>Tombol<br>Keluar | Keluar aplikasi                                  | $\lceil \sqrt \rceil$<br>Berfungsi<br>[ ] Tidak<br>Berfungsi |
| 4   | Memilih<br>Tombol<br>Mulai  | Menampilkan<br>pilihan Materi<br>AR              | $\lceil \sqrt \rceil$<br>Berfungsi<br>[ ] Tidak<br>Berfungsi |

Tabel 8. Pengujian Tampilan Menu

Tabel 7. Pengujian Tampilan Menu  $(lani$ 

| 5  | Memilih<br>Tombol<br>Materi           | Menampilkan<br>citra kamera        | $[\sqrt{ }]$<br>Berfungsi<br>[ ] Tidak<br>Berfungsi           |
|----|---------------------------------------|------------------------------------|---------------------------------------------------------------|
| 6  | Memilih<br>Tombol Cara<br>Menggunakan | Menampilkan<br>cara<br>Menggunakan | [√]<br>Berfungsi<br>[ ] Tidak<br>Berfungsi                    |
| 7  | Memilih<br>Tombol AR 1                | Menampilkan<br>citra kamera        | $\lceil \sqrt{\rceil}$<br>Berfungsi<br>[ ] Tidak<br>Berfungsi |
| 8  | Memilih<br>Tombol AR <sub>2</sub>     | Menampilkan<br>citra kamera        | ГÝ<br>Berfungsi<br>[ ] Tidak<br>Berfungsi                     |
| 10 | Memilih<br>Tombol AR <sub>3</sub>     | Menampilkan<br>citra kamera        | ſ√l<br>Berfungsi<br>[ ] Tidak<br>Berfungsi                    |
| 11 | Memilih<br>Tombol AR 4                | Menampilkan<br>citra kamera        | $[\sqrt{}]$<br>Berfungsi<br>[ ] Tidak<br>Berfungsi            |
| 12 | Memilih<br>Tombol<br>Menu Utama       | Kembali Ke<br>Menu Utama           | ſ√l<br>Berfungsi<br>[ ] Tidak<br>Berfungsi                    |

#### 2. Pengujian *Marker*

Pengujian *marker* dilakukan untuk mengetahui apakah setiap *marker* yang di tunjukan mengalami kesalahan atau tidak, hasil dari pengujian dapat dilihat pada Tabel 8.

Tabel 8. Pengujian Marker

|                | $14001$ of $1600$ $1600$ $1700$ |                                        |                                        |  |
|----------------|---------------------------------|----------------------------------------|----------------------------------------|--|
| N <sub>0</sub> | <b>Skenario</b><br>Uji          | <b>Hasil Yang</b><br><b>Diharapkan</b> | <b>Hasil Pengujian</b>                 |  |
| 1              | <b>Marker</b>                   | Menampilkan                            | $\lceil \sqrt{\text{Terdektsi}}\rceil$ |  |
|                | CuZn                            | citra kamera                           | Tidak Terdeteksi                       |  |
| 2              | Marker                          | Menampilkan                            | [√]Terdektsi                           |  |
|                | CuAg                            | citra kamera                           | [] Tidak Terdeteksi                    |  |
| 3              | <b>Marker</b>                   | Menampilkan                            | [√]Terdektsi                           |  |
|                | CuCu                            | citra kamera                           | [] Tidak Terdeteksi                    |  |
| 4              | Marker                          | Menampilkan                            | [√]Terdektsi                           |  |
|                | Larutan KI                      | citra kamera                           | Tidak Terdeteksi                       |  |
| 5              | Marker<br>Larutan<br>NaCl       | Menampilkan<br>citra kamera            | [√]Terdektsi<br>[] Tidak Terdeteksi    |  |

## **6. KESIMPULAN DAN SARAN**

## 6.1 Kesimpulan

Kesimpulan yang dapat diambil dari hasil pengujian dan analisis yang telah dilakukan pada aplikasi *Smart Book* Reaksi *Redoks* Dan *Elektrokimia* Menggunakan Metode *Marker Based Tracking* berbasis *Desktop* adalah sebagai berikut:

- 1. *Augmented reality* dapat diimplementasikan pada media pembelajaran dengan membuat sebuah media buku pelajaran yang dilengkapi *marker.* Sehingga pengguna dapat melakukan interaksi dengan buku dengan cara mengarahkan smart book ke aplikasi.
- 2. Untuk Memvisualisasikan reaksi redoks dan elektrokimia dengan menggunakan teknologi augmented reality dapat dilakukan dengan memvisualisasikan gambar gambar penjelas pada buku materi ke dalam bentuk 3D dengan teknologi *augmented reality* (AR).
- 3. Penggunaan marker based tracking membutuhkan *actor* untuk dapat memunculkan animasi 3D nya, sehingga interaksi dari pengguna sangat berpengaruh pada hasil keluaran objek 3D.

#### 6.2 Saran

Penelitian ini dimiliki hasil yang belum sempurna. Oleh sebab itu perlu adanya pengembangan lebih lanjut sehingga hasil yang bisa dicapai lebih baik dari saat ini. Adapun saran untuk pengembangan penelitian ini adalah sebagai berikut:

- 1. Menambahkan Jumlah karakter.
- 2. Memberikan gerakan yang lebih halus pada gerakan objek dengan meningkatkan jumlah *frame*.
- 3. Pada pencahayaan, jarak dan kamera merupakan hal yang penting dalam *tracking marker.* Untuk itu disarankan dalam menggunakan aplikasi ini harus berada pada pencahayaan yang baik dan kamera yang mempunyai *autofocus*.

## **DAFTAR PUSTAKA**

[1] Jansoon, N., R.K. Coll, and E.Somsook.2009. Understanding Mental Models of Dilution in Thai Students. International Journal of Environmental & Science Education.

- [2] Sirhan, G.2007. Learning Difficulties in Chemistry: An Overview. Journal of Turkish science education.
- [3] Dahar, R. W. 1996. Teori-teori Belajar. Erlangga. Jakarta
- [4] Azuma, Ronald T. 1997. A Survey of Augmented Reality. Presence: Teleoperators and Virtual Environments.
- [5] Andriana, Lucky. 2013. *Pembangunan Augmented Reality Multi Marker Virtual Animal Berbasis Android.* Bandung : Universitas Komputer Indonesia.
- [6] KBBI, 2016. Kamus Besar Bahasa Indonesia (KBBI). [Online] Available at: http://kbbi.web.id/pusat, [Diakses Juli 2018].